## **O segredo dos famosos**

O segredo dos famosos

## APRENDA **COMO SER FAMOSINHO**

Aprenda como os famosos conseguem, tantos seguidores em suas redes sociais. Saiba como lucrar até 400% com essa ferramenta.

Aprenda como os famosos conseguem, milhares de seguidores, em suas redes sociais. O segredo dos famosos, vai te ensinar como trabalhar, com a mais poderosa empresa, de social media do mundo (JAP), com a melhor qualidade e garantia. Plataforma intuitiva e fácil operação. Saiba como comprar mil seguidores reais, de qualquer país, por apenas R\$1,77 (Um real e setenta e sete centavos), curtidas,

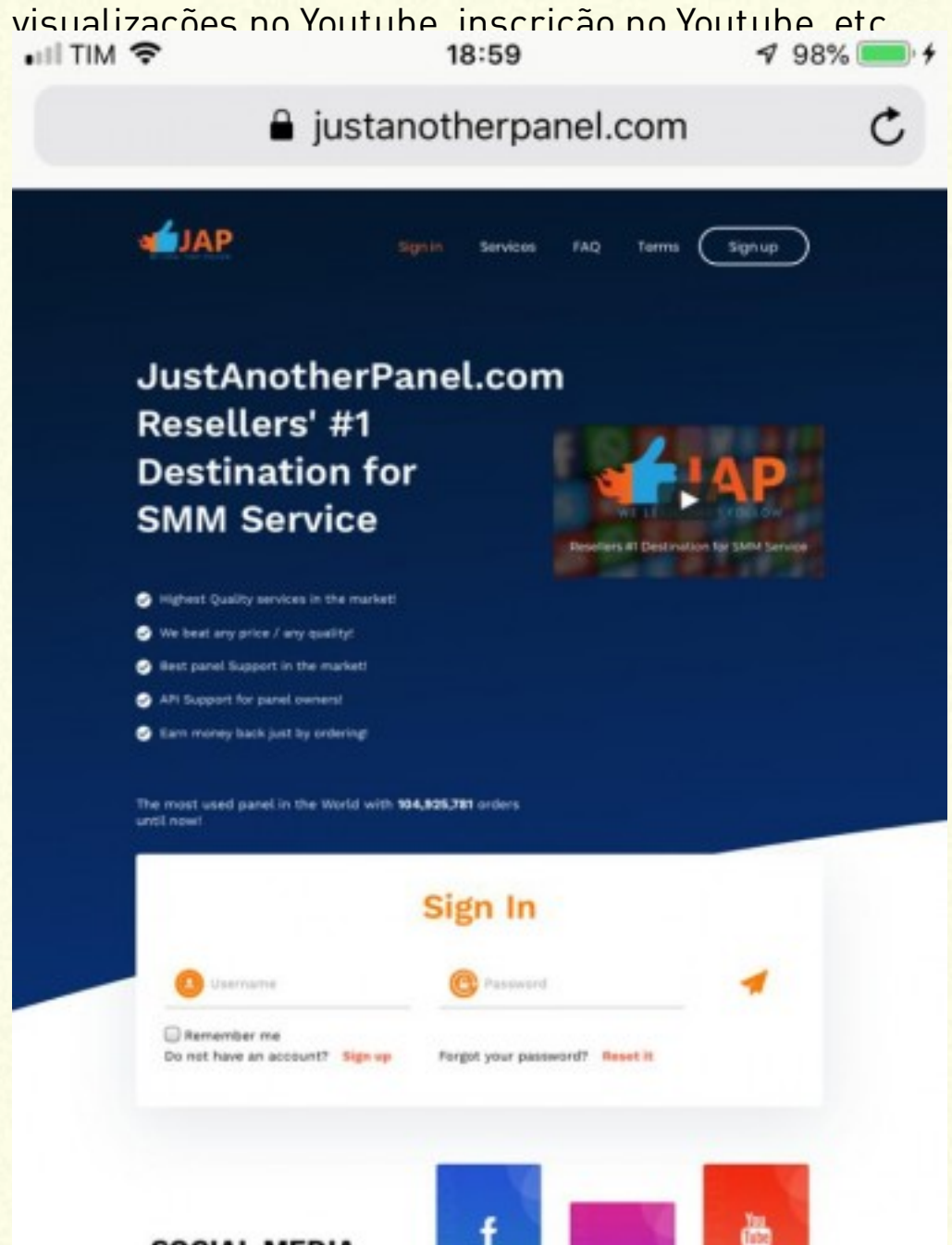

**SOCIAL MEDIA MARKETING** 

SMM (Social Media Marketing) is the use of social media platforms such as Instagram, Facebook, Twitter, Youtube and many more to promote yourself or your company. If you are looking for a way to boost your online presence, then your best choice is to use JAP (JustAnstherPanel) where we offer

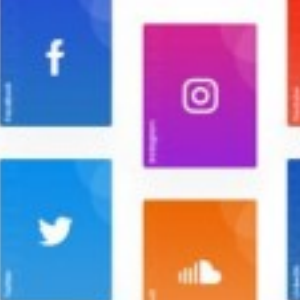

in

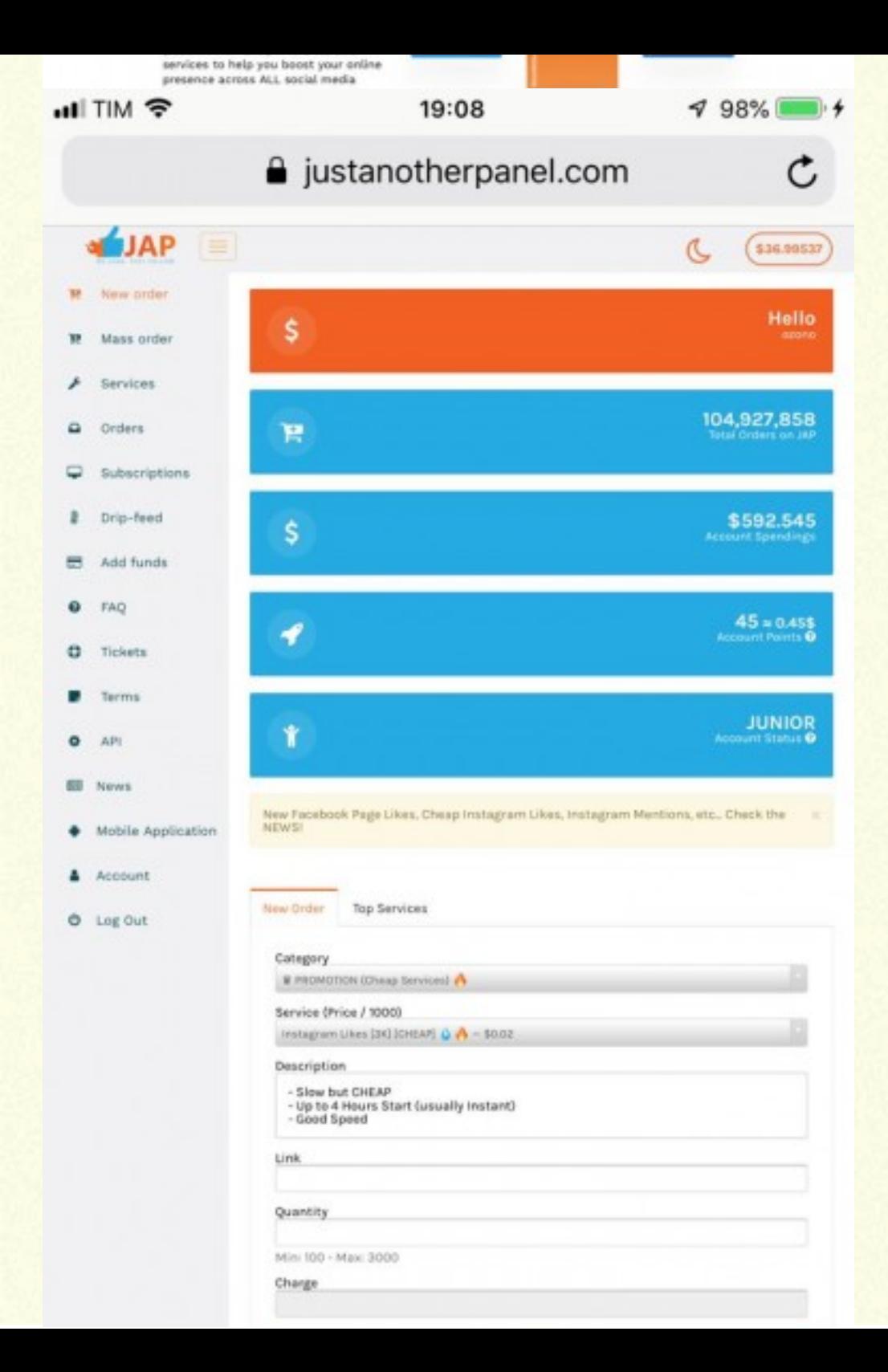

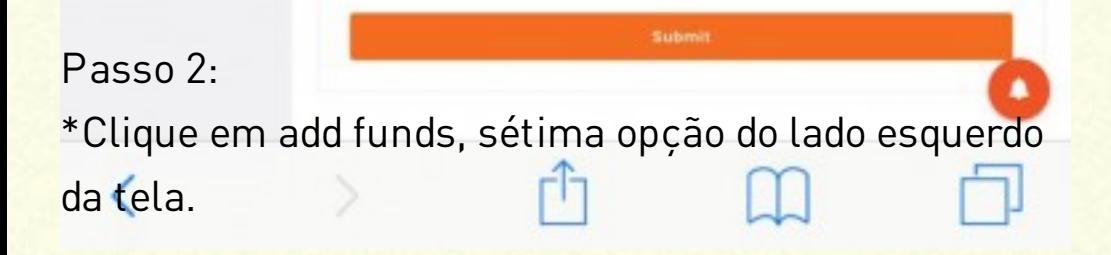

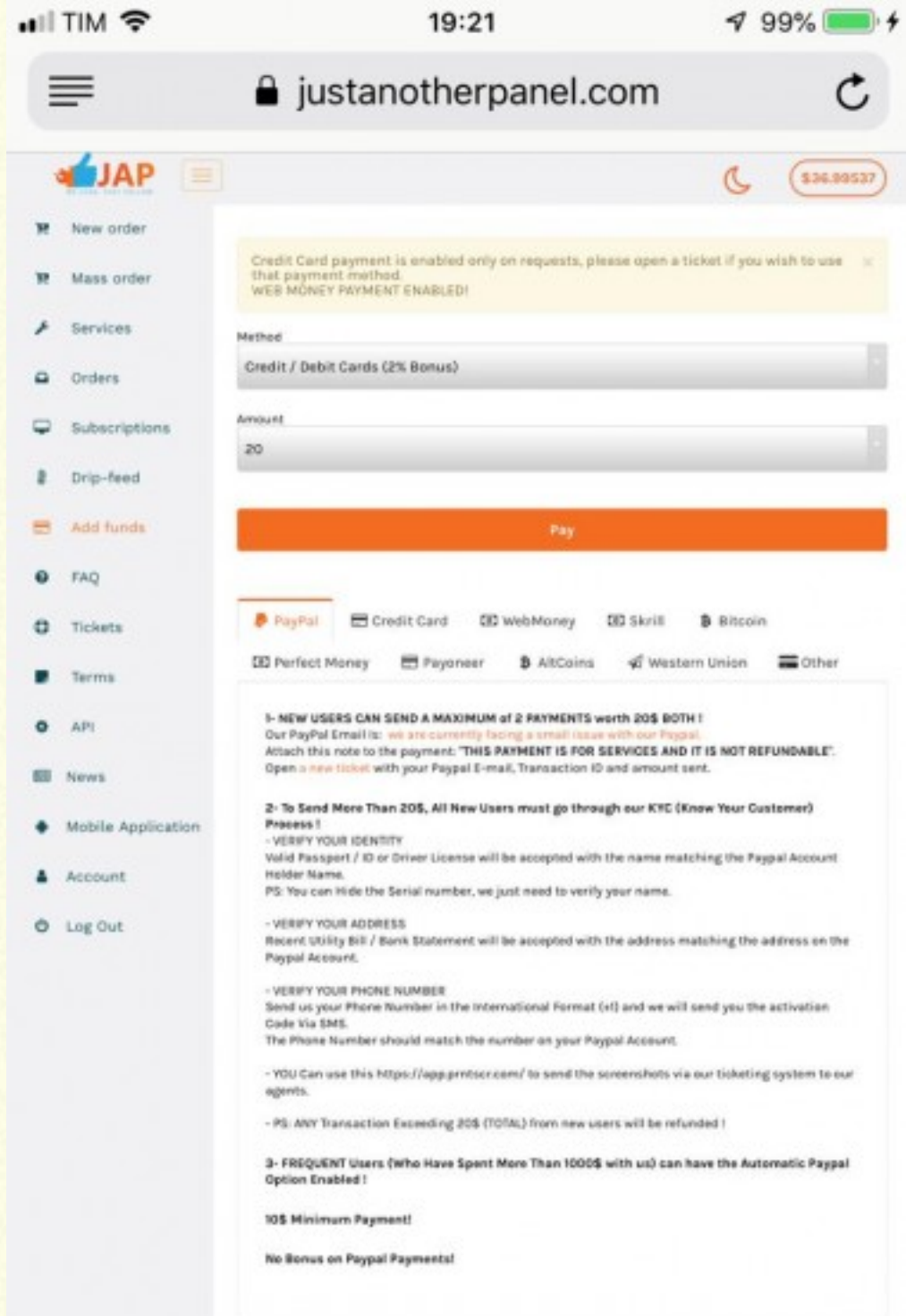

Passo 3:

\*Na parte superior central da página na opção Method (método).

\*Escolha a forma de pagamento.

Sugiro que escolha a opção crédito/Débito cards, que além de cair os créditos na hora, você ainda ganha, 2% de bônus.

Em seguida clique em Amount (montante) que deseja adicionar de créditos à plataforma.

Valor minimo \$20 dólar.

Clique em Pay (pagamento).

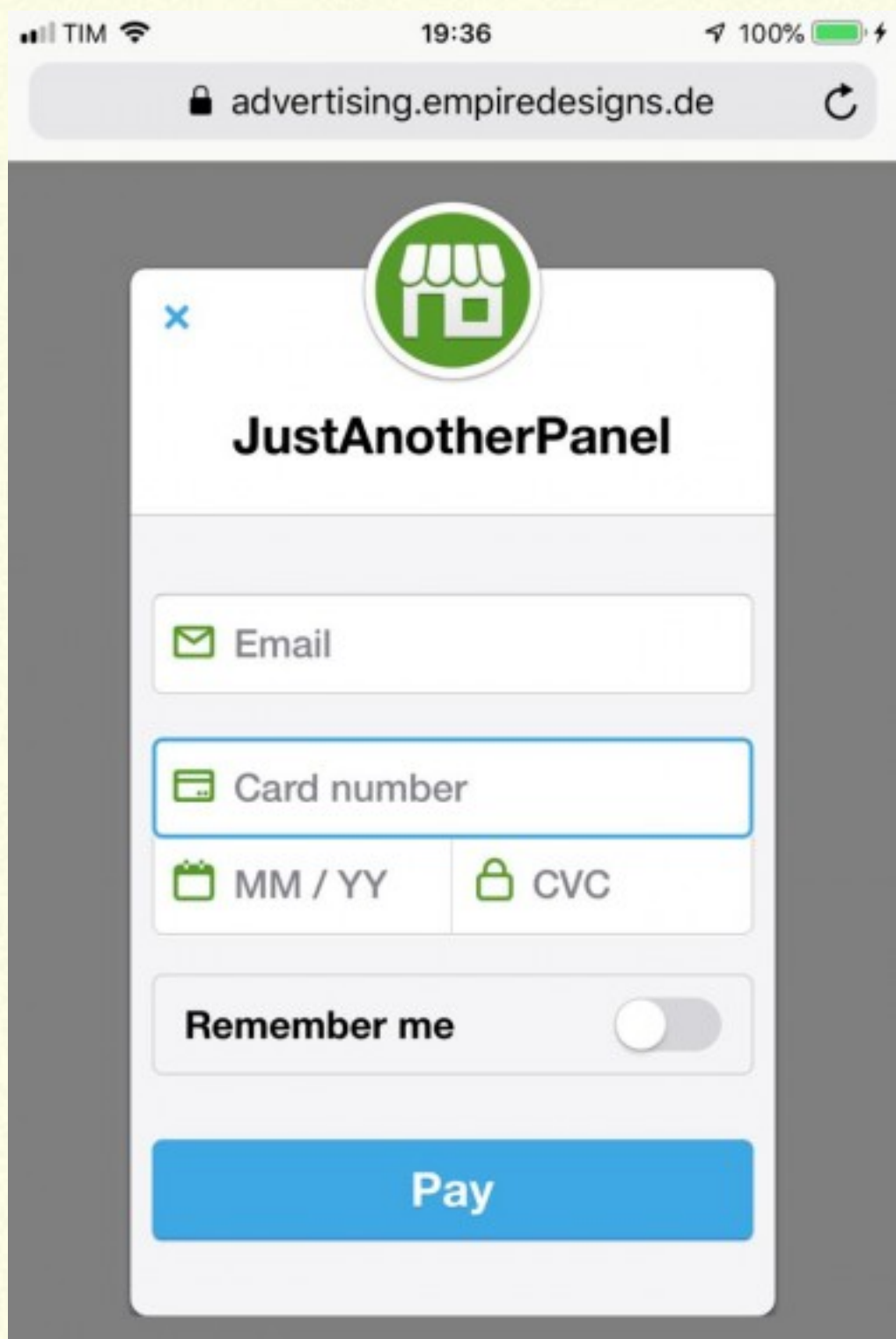

## Passo 4: Powered by stripe

\*Digite o seu e-mail de cadastro.

\*Número do seu cartão de crédito ou débito, mês e ano de validade do seu cartão, em seguida o código de segurança. (código de 3 dígitos).

\*Clique em Pay (pagamento).

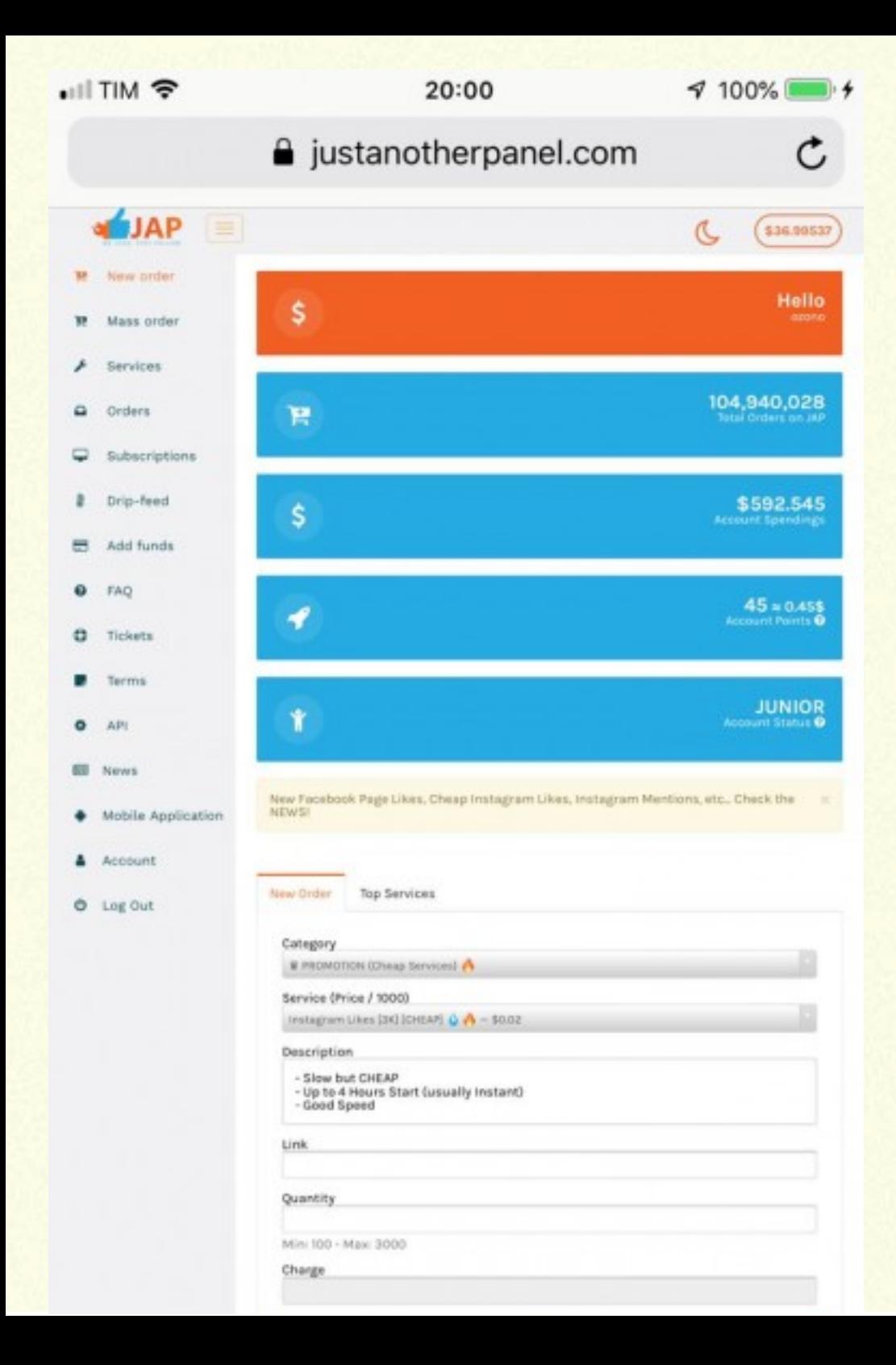

Passo 5:

\*Retorne a página principal, atualize por 5 minutos, até que perceba que no canto superior direito, você visualizará o valor dos seus créditos inseridos \$.

Submit

## Passo 6:

\*Após verificar que seu crédito foi inserido, vá ao meio da página principal, clique em category (categoria). \*Escolha a rede social.

\*Depois em Service (serviços). escolha o tipo de serviço que gostaria de inserir na opção escolhida, atente-se à quantidade minima e máxima que o serviço atende em description (descrição), vá no link da rede que gostaria de inserir os serviços copie e cole na opção link do Jap.

\*Coloque a quantity (quantidade).

\*Confira o valor do serviço em charge.

\*Clique em submit (enviar).